# Sage API Connector

## Inhaltsverzeichnis

- [1 Gateway Einstellungen](https://www.logisoft-community.de/lexicon/index.php?entry/199-sage-api-connector/#1-Gateway-Einstellungen)
	- [1.1 Erster Abschnitt "Zugangsdaten zum Datenbank Server"](https://www.logisoft-community.de/lexicon/index.php?entry/199-sage-api-connector/#1.1-Erster-Abschnitt-Zugangsdaten-zum-Datenbank-Server)
	- o [1.2 Abschnitt "Sage 100 Applikationsserver"](https://www.logisoft-community.de/lexicon/index.php?entry/199-sage-api-connector/#1.2-Abschnitt-Sage-100-Applikationsserver)

Einrichtung des Sage API Connectors für mydatastream

## 1 Gateway Einstellungen

Hinweis: Für die Bereitstellung eines Sage API Connectors, wenden Sie sich an den Support von LogiSoft: [support@logisoft.de](mailto:support@logisoft.de)

[Abbildung 1: Die Maske für die Einrichtung des Sage API Connector im mydatastream Gateway](https://www.logisoft-community.de/index.php?attachment/1871-sage-api-einrichtung-png/)

#### 1.1 Erster Abschnitt "Zugangsdaten zum Datenbank Server"

Zusätzlich zu einem Sage API Connector erhalten Sie einen SQL-Connector, welche Sie wie gewohnt einrichten und nutzen können.

#### 1.2 Abschnitt "Sage 100 Applikationsserver"

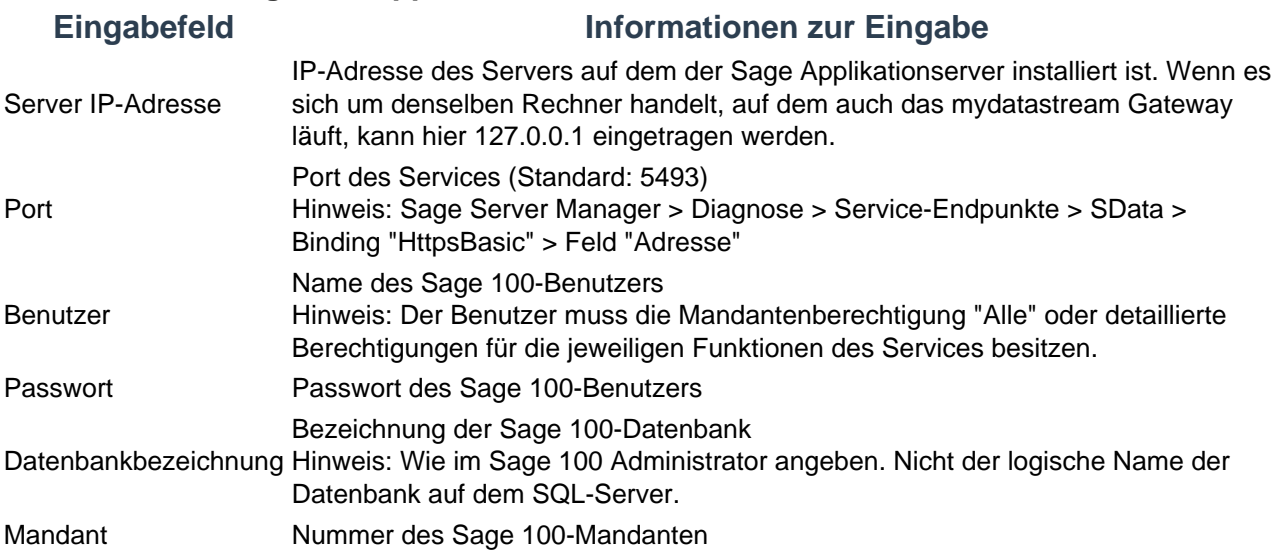

Weitere Informationen: [Funktionsumfang Sage API Connector](https://www.logisoft-community.de/lexicon/index.php?entry/200-funktionsumfang-sage-api-connector/)